## COMS W1114 - Java Lab

Lab 10 Wednesday, April 21, 2004 &

Thursday, April 22, 2004

-1-

### Note

- Last homework will be out soon. You will be using AWT to create a GUI (graphical user interface)
- Your grades are now up off of a link on the course website. Report any errors to Janak!

# What we are covering today

-3-

-2-

- Review from Lab 9
	- AWT
	- Graphics object
- Event based programming

## AWT

- AWT is a java package that we will be using in order to create graphical user interfaces
- Some important classes within the AWT package – Containers:
	- Frame  $\leftarrow$  has an titlebar, can contain many 'things'
	- Canvas
	- Panel
	- What we will generally do is create our own class, which *extends* one of the above classes
	- -4- – Each of the above containers has a paint method that we will *inherit* but will usually *override* when we want to customize the container's graphcs.

## Paint method

you never have to call the paint method. Java will automatically call the paint method for you:

- 1) when the container appears
- 2) when the container is being moved around

public void paint(Graphics g){ //java code here

}

-5 but if you want to explicitly repaint your canvas without waiting for the user to move the window around you should call repaint();

### Paint method cont'd

public void paint(Graphics g){ //java code here } **so what's the deal with Graphics g?** g is the variable name of the Graphics object that is passed into the paint method automatically. (this can be renamed) In the Graphics class, you will see many useful methods drawLine(….); fillCircle(….); etc which you can now access through the graphics object! g.drawLine(10,20, 30, 40); g.fillOval(5,4,2,2)

-6-

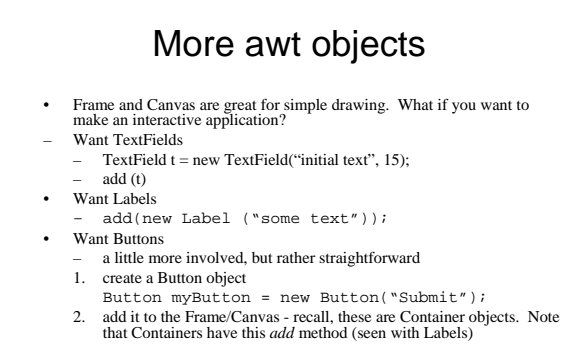

- 
- add(myButton); • Why no x/y coordinates for the Button???
- there is a *Layout Manager* to coordinate placement (nice :)

-7-

## awt objects

- awt objects (like every other java object) has methods associated with them
- for example the once you create a TextField, you can call methods such as getText() which will return the string inside your textField.
	- explore the API!

#### Layout Manager

-8-

- when you add components, you are adding them to your container, given that you have previously specified one (or will default to borderLayout)
- Layout Manger take control of the over the positioning of components and arrange them sensibly.
- There are 5 different managers! We'll only talk about three: – FlowLayout, BorderLayout(default) and GridLayout

setLayout(new Manager(parameter)); //format

example: setLayout(new FlowLayout(FlowLayout.CENTER,horigap,vertigap));

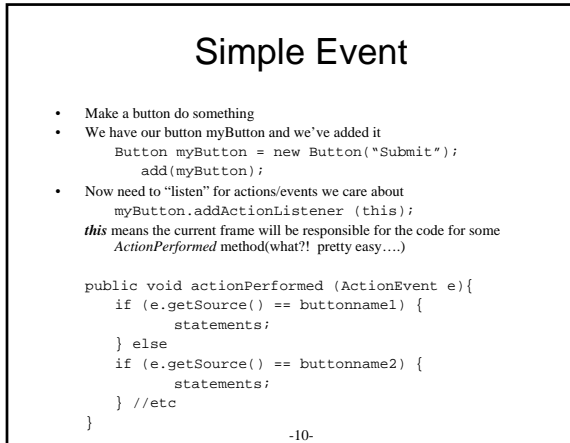

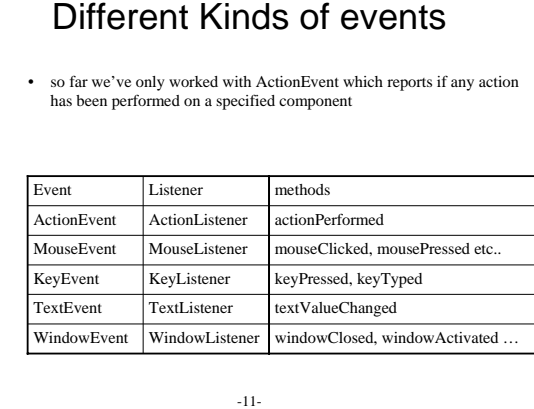

#### so what would you do to get info from a textfield?

-12-

• lets write the pseudo code.

4

### Interfaces

- so you want to use one of the event listeners?
- java has Listener interfaces which specifies the methods that the listener MUST defined (listed on previous slide and on pg 423)
- if you want to detect any of the actions, you need to implement its Listener, and then be sure to define all its methods!
- see code example for syntax

### End Notes

-13-

- Fill out the course evaluation! Win your iPod http://oracle.seas.columbia.edu/wces/
- Please also remember to rate your TAs *(you can rate any TA in this class, not just your lab instructor!)*
- Maryam will be out of the country starting on Sunday 4/25- Thursday 5/6.

-14-